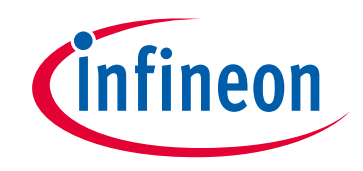

# **Please note that Cypress is an Infineon Technologies Company.**

The document following this cover page is marked as "Cypress" document as this is the company that originally developed the product. Please note that Infineon will continue to offer the product to new and existing customers as part of the Infineon product portfolio.

## **Continuity of document content**

The fact that Infineon offers the following product as part of the Infineon product portfolio does not lead to any changes to this document. Future revisions will occur when appropriate, and any changes will be set out on the document history page.

# **Continuity of ordering part numbers**

Infineon continues to support existing part numbers. Please continue to use the ordering part numbers listed in the datasheet for ordering.

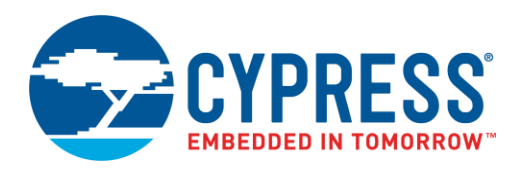

## **Objective**

This code example demonstrates the PSoC® 4 Comparator Component in the Inverting polarity and calibrating feature.

### **Overview**

This code example uses the Comparator Component to compare input voltages and the Analog Mux Component to switch the comparator's inputs between operation and calibration modes. Calibration mode is used to minimize the Comparator's input voltage offset. The Comparator's output value is shown using a LED.

### **Requirements**

**Tool:** [PSoC Creator™](http://www.cypress.com/products/psoc-creator-integrated-design-environment-ide) 4.1 Update 1

**Programming Language:** C (Arm ® GCC 5.4-2016-q2-update and Arm MDK 5.22)

**Associated Parts:** [PSoC 4200,](http://www.cypress.com/documentation/datasheets/psoc-4-psoc-4200-family-datasheet-programmable-system-chip-0) [PSoC 4200 BLE,](http://www.cypress.com/search/all/PSoC%204%20BLE?f%5b0%5d=meta_type%3Atechnical_documents&f%5b1%5d=resource_meta_type%3A575&f%5b2%5d=field_related_products%3A1301) [PSoC 4200M,](http://www.cypress.com/documentation/datasheets/psocr-4-psoc-4200m-family-datasheet-programmable-system-chip-psocr-ja) [PSoC 4200L](http://www.cypress.com/documentation/datasheets/psocr-4-psoc-4200-l-family-datasheet-programmable-system-chip-psocr)

**Related Hardware:** [CY8CKIT-042](http://www.cypress.com/documentation/development-kitsboards/cy8ckit-042-psoc-4-pioneer-kit)**,** [CY8CKIT-042-BLE](http://www.cypress.com/documentation/development-kitsboards/cy8ckit-042-ble-bluetooth-low-energy-ble-pioneer-kit)**,** [CY8CKIT-042-BLE-A](http://www.cypress.com/documentation/development-kitsboards/cy8ckit-042-ble-bluetooth-low-energy-42-compliant-pioneer-kit)**,** [CY8CKIT-044](http://www.cypress.com/documentation/development-kitsboards/cy8ckit-044-psoc-4-m-series-pioneer-kit)**,** [CY8CKIT-046](http://www.cypress.com/documentation/development-kitsboards/cy8ckit-046-psoc-4-l-series-pioneer-kit)

## **Hardware Setup**

This example uses the kit's default configuration with the VDD SELECT jumper set to 5V. Refer to the kit guide to ensure that the kit is configured correctly.

For the voltage reference, connect the voltage divider or any other voltage reference to the Vminus pin as shown in [Figure 1.](#page-2-0) To achieve the minimum input offset, voltage reference value must be the same in calibration and operation modes.

This example project is designed to run on the CY8CKIT-042 development kit from Cypress Semiconductor. The project requires the target device change to run on other kits. [Table 1](#page-1-0) lists the supported kits and corresponding devices. To switch from CY8CKIT-042 to any other kit, change the project's device with **Device Selector** called from the project's context menu.

<span id="page-1-0"></span>**Note:** For Cypress kits, you can quickly select the target device. In **Device Selector**, right-click anywhere in the table area and select **Select Default Device**, then select your kit's device series. For the series name, refer to [Table 1.](#page-1-0)

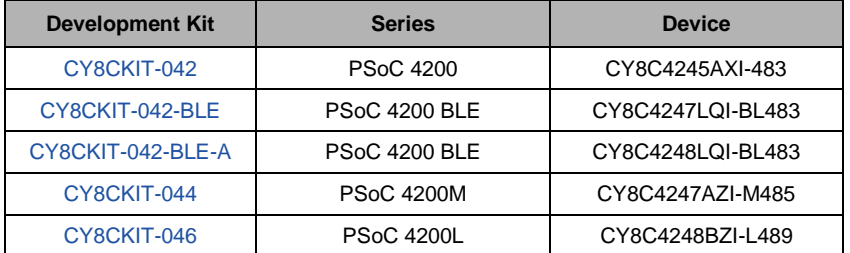

Table 1. Supported Kits and Devices

The pin assignments for the supported kits are provided in [Table 2.](#page-2-1) For these kits, the project includes control files to automatically assign the pins with respect to the kit hardware connections during the project build. To change the pin assignments, over-ride the control file selections in the Pin Editor of the Design Wide Resources by selecting the new port or pin number.

<span id="page-2-1"></span>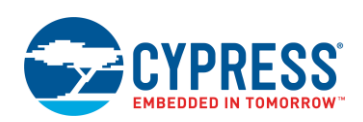

Table 2. Pin Assignments

| <b>Development Kit</b> | <b>Pin Assignment</b> |               |            |
|------------------------|-----------------------|---------------|------------|
|                        | <b>Vplus</b>          | <b>Vminus</b> | <b>LED</b> |
| CY8CKIT-042            | P <sub>1[0]</sub>     | P1[1]         | P0[2]      |
| CY8CKIT-042-BLE        |                       |               | P3[6]      |
| CY8CKIT-042-BLE-A      |                       |               | P3[6]      |
| CY8CKIT-044            |                       |               | P2[6]      |
| CY8CKIT-046            |                       |               | P5[3]      |

### **Software Setup**

None.

## **Operation**

- 1. Plug your kit board into your computer's USB port.
- 2. Build the project and program it into the PSoC 4 device. Choose **Debug** > **Program**. For more information on device programming, see the PSoC Creator Help.
- 3. Connect the voltage reference to the Vminus pin. As voltage reference, you may use kit's 3.3V source.
- 4. Press the kit's **Reset** button to calibrate the Comparator.
- 5. Connect the Vplus pin to Gnd or Vdd and observe the LED state. If the voltage on the Vplus pin is greater than the voltage on the Vminus pin, the LED turns ON, otherwise the LED turns OFF.

**Note:** You can use external variable voltage source such as variable resistor to provide the input voltage for the Comparator.

## <span id="page-2-0"></span>**Design and Implementation**

Vdd

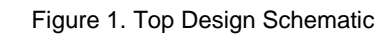

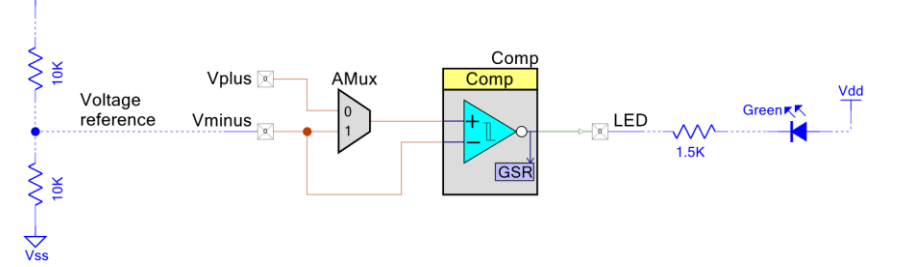

This example project consists of the Comparator and Analog Mux Components. The Comparator Component is used to compare the input voltage to an external voltage reference. The Analog Mux Component is used to switch the comparator's inputs between operation and calibration modes. Calibration of the Comparator minimizes the error for a set of conditions: the comparator reference voltage, supply voltage, and operating temperature and allows to achieve the input offset less than 1mV. In calibration mode, the reference voltage, Negative and Positive inputs of the comparator are connected. In operation mode, the Positive input of the comparator is connected to the Vplus pin.

The firmware performs the following functions:

1. Starts the Comparator and Analog Mux Components.

2. Performs Comparator calibration by connecting the Positive and Negative inputs of the Comparator with the voltage reference using Analog Mux and calls the Comp\_ZeroCal() function.

3. Prepares the Comparator to the normal operation: the Analog Mux connects the Positive input of the Comparator to the Vplus pin.

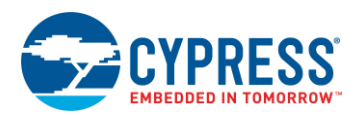

#### **Components and Settings**

[Table 3](#page-3-0) lists the PSoC Creator Components used in this example, how they are used in the design, and the non-default settings required so they function as intended.

<span id="page-3-0"></span>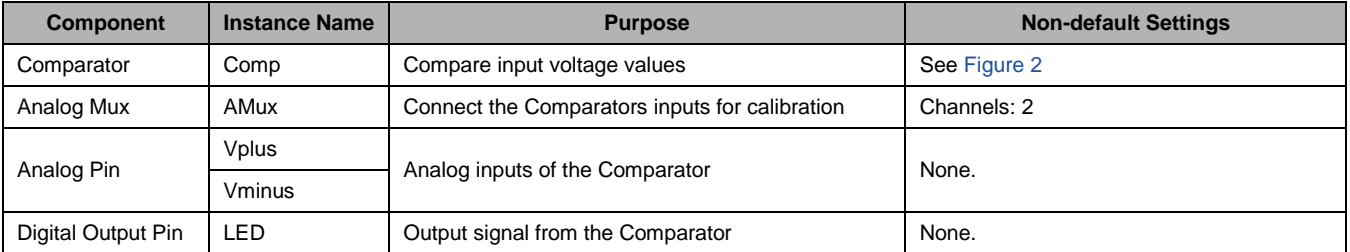

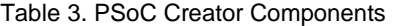

For information on the hardware resources used by the Component, see the Component datasheet.

<span id="page-3-1"></span>[Figure 2](#page-3-1) shows the Comparator Component configuration with the highlighted non-default settings.

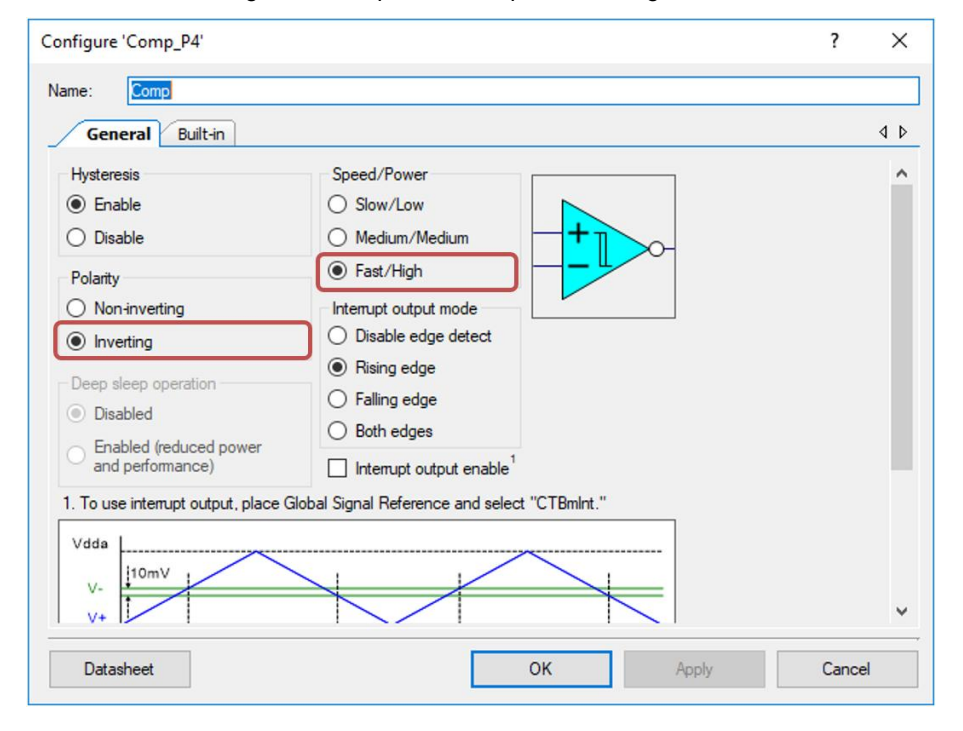

Figure 2. Comparator Component Configuration

### **Reusing This Example**

This example is designed to run on the PSoC 4 Cypress kits listed in [Table 1.](#page-1-0) To port the design to a different supported PSoC 4 device, change the target device using **Device Selector** and update the pin assignments in the Design Wide Resources Pins settings.

This example may be adapted to work with other PSoC 4 devices which have a hardware comparator but do not have Universal Digital Blocks (UDB) used to invert the comparator's output. To work with another PSoC 4 device, set Polarity to Non-Inverting in the Comparator's Component settings.

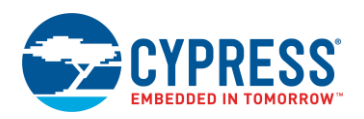

# **Related Documents**

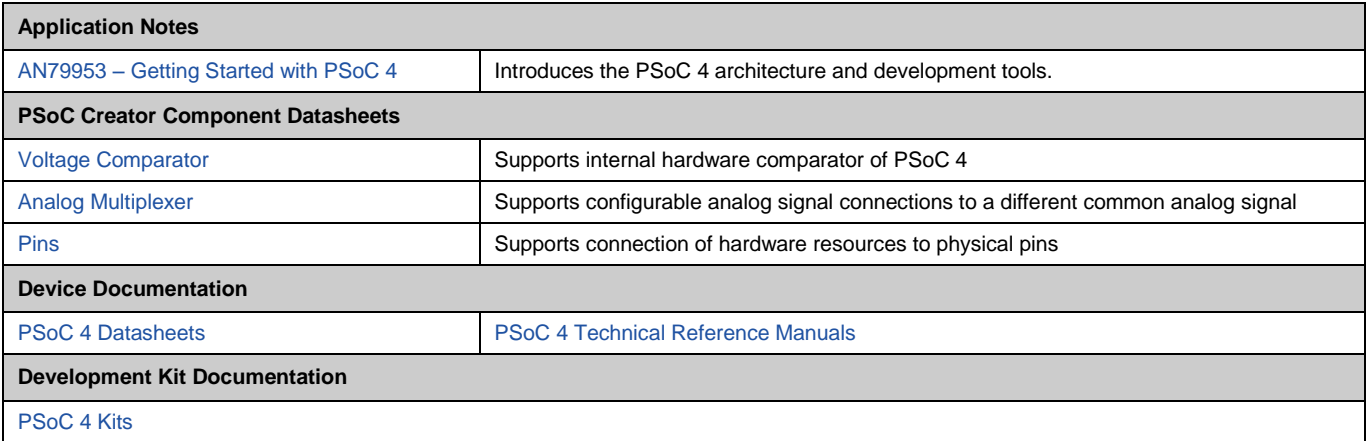

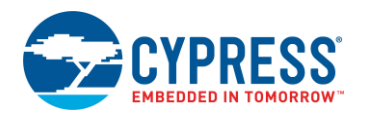

## **Document History**

Document Title: CE195293 – Analog Voltage Comparator with PSoC 4

Document Number: 001-95293

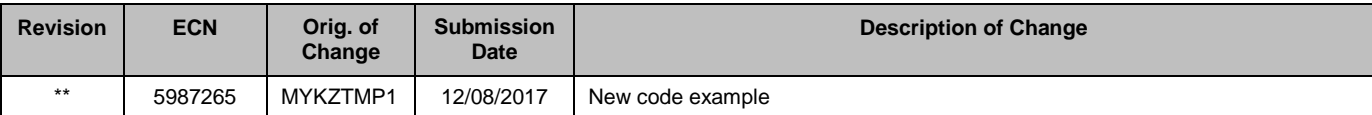

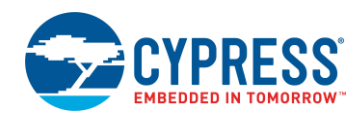

## **Worldwide Sales and Design Support**

Cypress maintains a worldwide network of offices, solution centers, manufacturer's representatives, and distributors. To find the office closest to you, visit us at [Cypress Locations.](http://www.cypress.com/?id=1062)

## **[Products](http://www.cypress.com/products)**

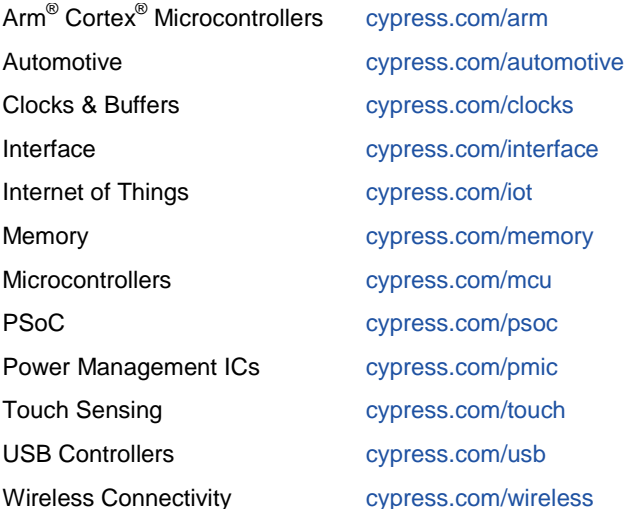

# **PSoC® [Solutions](http://www.cypress.com/psoc)**

[PSoC](http://www.cypress.com/products/psoc-1) 1 [| PSoC](http://www.cypress.com/products/psoc-3) 3 [| PSoC](http://www.cypress.com/products/psoc-4) 4 | [PSoC](http://www.cypress.com/products/psoc-5lp) 5LP | PSoC [6 MCU](http://www.cypress.com/psoc6)

## **[Cypress Developer Community](http://www.cypress.com/cdc)**

[Community Forums](https://community.cypress.com/welcome) | [Projects](http://www.cypress.com/projects) | [Videos](http://www.cypress.com/video-library) | [Blogs](http://www.cypress.com/blog) | [Training](http://www.cypress.com/training) | **[Components](http://www.cypress.com/cdc/community-components)** 

## **[Technical Support](http://www.cypress.com/support)**

[cypress.com/support](http://www.cypress.com/support)

All other trademarks or registered trademarks referenced herein are the property of their respective owners.

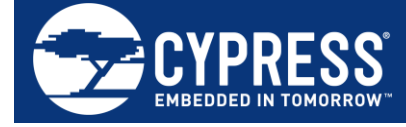

Cypress Semiconductor 198 Champion Court San Jose, CA 95134-1709

© Cypress Semiconductor Corporation, 2017. This document is the property of Cypress Semiconductor Corporation and its subsidiaries, including Spansion LLC ("Cypress"). This document, including any software or firmware included or referenced in this document ("Software"), is owned by Cypress under the intellectual property laws and treaties of the United States and other countries worldwide. Cypress reserves all rights under such laws and treaties and does not, except as specifically stated in this paragraph, grant any license under its patents, copyrights, trademarks, or other intellectual property rights. If the Software is not accompanied by a license agreement and you do not otherwise have a written agreement with Cypress governing the use of the Software, then Cypress hereby grants you a personal, non-exclusive, nontransferable license (without the right to sublicense) (1) under its copyright rights in the Software (a) for Software provided in source code form, to modify and reproduce the Software solely for use with Cypress hardware products, only internally within your organization, and (b) to distribute the Software in binary code form externally to end users (either directly or indirectly through resellers and distributors), solely for use on Cypress hardware product units, and (2) under those claims of Cypress's patents that are infringed by the Software (as provided by Cypress, unmodified) to make, use, distribute, and import the Software solely for use with Cypress hardware products. Any other use, reproduction, modification, translation, or compilation of the Software is prohibited.

TO THE EXTENT PERMITTED BY APPLICABLE LAW, CYPRESS MAKES NO WARRANTY OF ANY KIND, EXPRESS OR IMPLIED, WITH REGARD TO THIS DOCUMENT OR ANY SOFTWARE OR ACCOMPANYING HARDWARE, INCLUDING, BUT NOT LIMITED TO, THE IMPLIED WARRANTIES OF MERCHANTABILITY AND FITNESS FOR A PARTICULAR PURPOSE. To the extent permitted by applicable law, Cypress reserves the right to make changes to this document without further notice. Cypress does not assume any liability arising out of the application or use of any product or circuit described in this document. Any information provided in this document, including any sample design information or programming code, is provided only for reference purposes. It is the responsibility of the user of this document to properly design, program, and test the functionality and safety of any application made of this information and any resulting product. Cypress products are not designed, intended, or authorized for use as critical components in systems designed or intended for the operation of weapons, weapons systems, nuclear installations, life-support devices or systems, other medical devices or systems (including resuscitation equipment and surgical implants), pollution control or hazardous substances management, or other uses where the failure of the device or system could cause personal injury, death, or property damage ("Unintended Uses"). A critical component is any component of a device or system whose failure to perform can be reasonably expected to cause the failure of the device or system, or to affect its safety or effectiveness. Cypress is not liable, in whole or in part, and you shall and hereby do release Cypress from any claim, damage, or other liability arising from or related to all Unintended Uses of Cypress products. You shall indemnify and hold Cypress harmless from and against all claims, costs, damages, and other liabilities, including claims for personal injury or death, arising from or related to any Unintended Uses of Cypress products.

Cypress, the Cypress logo, Spansion, the Spansion logo, and combinations thereof, WICED, PSoC, CapSense, EZ-USB, F-RAM, and Traveo are trademarks or registered trademarks of Cypress in the United States and other countries. For a more complete list of Cypress trademarks, visit cypress.com. Other names and brands may be claimed as property of their respective owners.